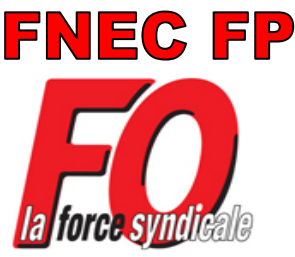

# **Les 3 étapes du vote FO**

### **1ère étape : créer mon Compte électeur dès maintenant :**

Besoin d'aide ? 06 38 05 38 26

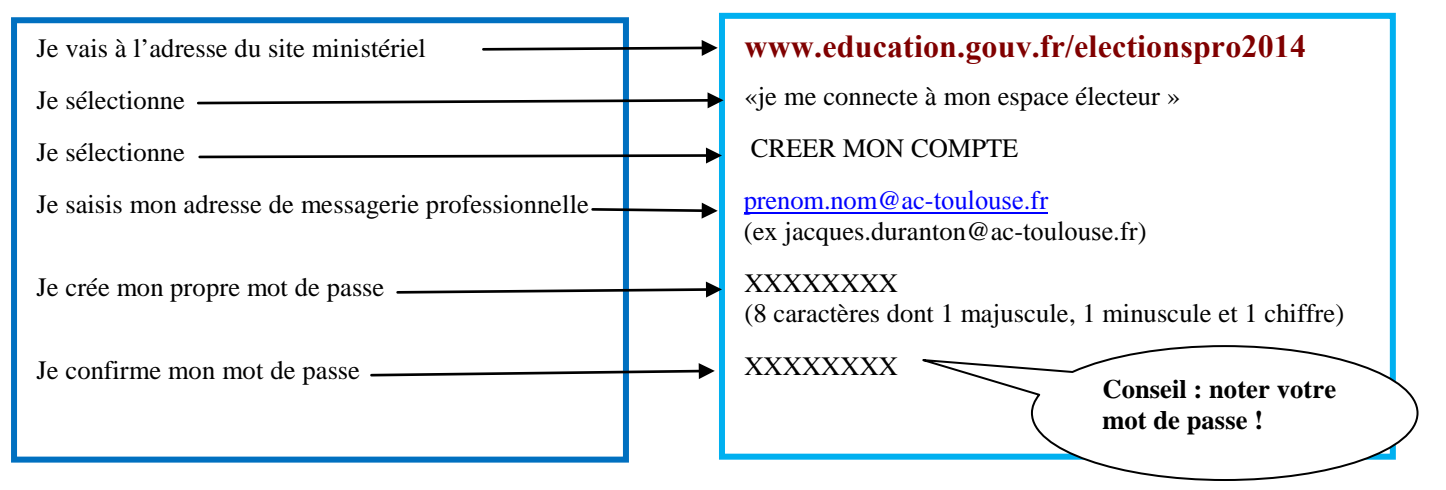

#### **Je clique sur envoyer. Mon Compte électeur est créé mais pas encore accessible. Pour ce faire:**

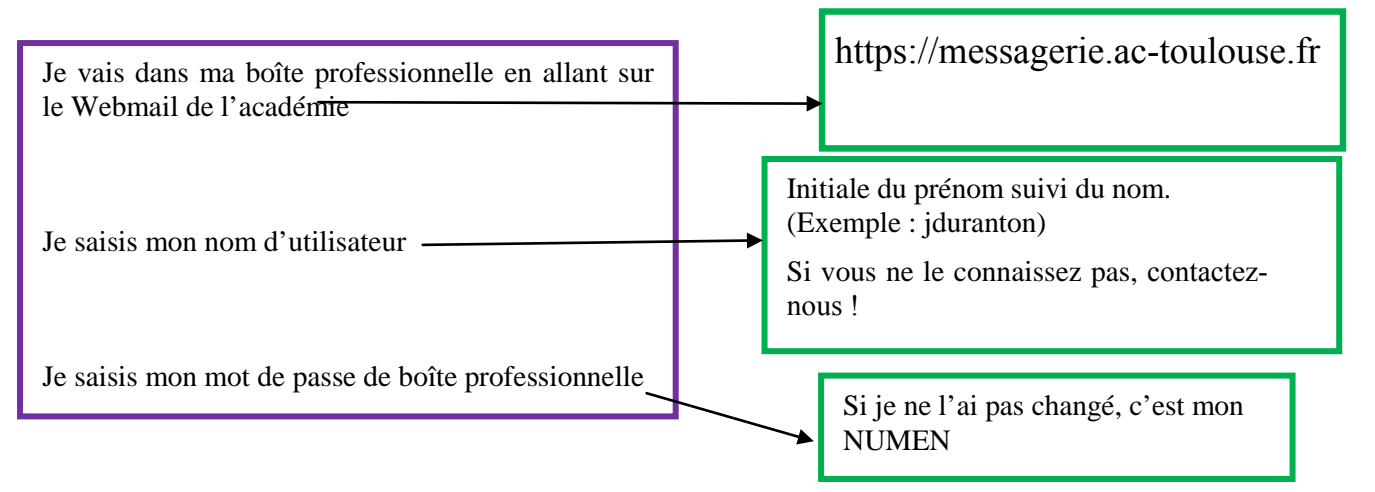

#### **Dans ma messagerie :**

- J'ouvre le message avec **objet : Elections professionnelles 2014 : confirmez votre compte électeur.**
- Je clique sur le lien.

#### **Mon Compte électeur est maintenant créé et validé.**

Dans cet espace, je peux :

- vérifier si je suis bien inscrit à tous mes scrutins (CTM, CTA, CAPN, CAPA ou CAPD)
- voir où je vais recevoir ma notice de vote (dans mon établissement ou service, ou à mon adresse personnelle)
- prendre connaissance des listes et professions de foi à partir du 16 octobre

### **2ème étape : du 4 au 12 novembre, retrait de la notice de vote avec l'identifiant de vote**

Pour la majorité des collègues :

Je retirerai dans mon établissement ou service ma notice de vote contenant mon identifiant de vote contre émargement.

Pour les remplaçants et certains collègues : je recevrai ma notice de vote à mon adresse personnelle.

#### **Je conserve soigneusement ma notice de vote.**

A partir du 27 novembre jusqu'au 4 décembre, je pourrai voter FO à partir de mon compte électeur.

**3ème étape : dès le 27 novembre, je vote !** 

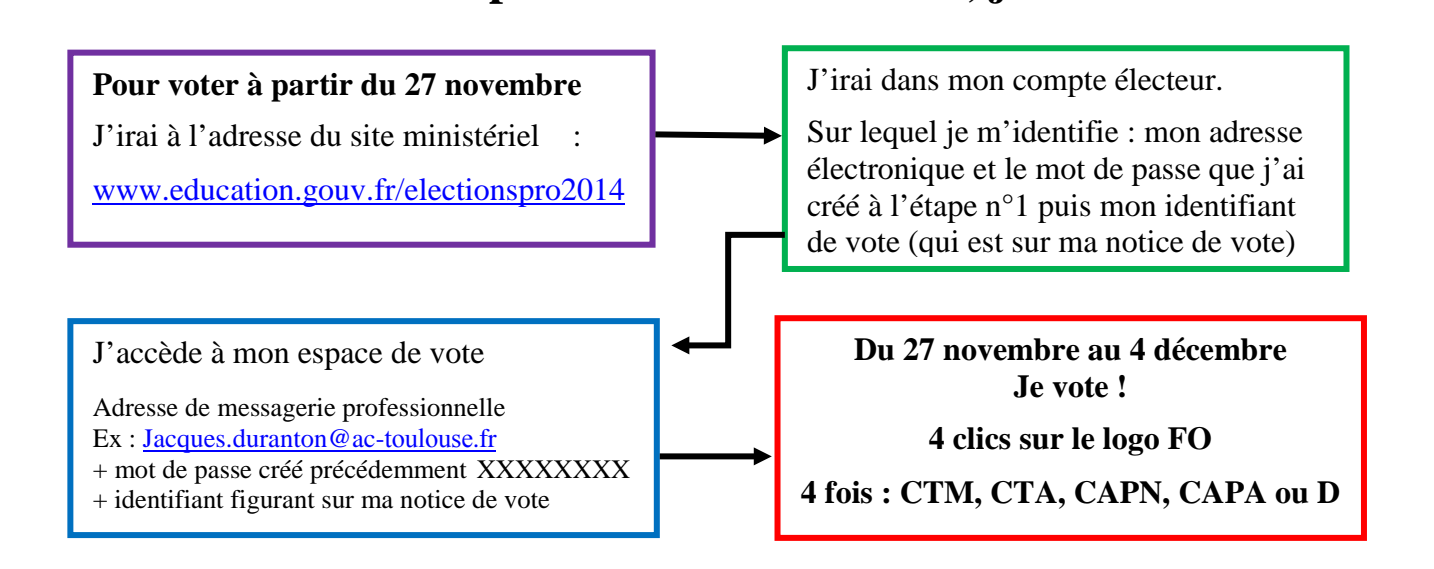

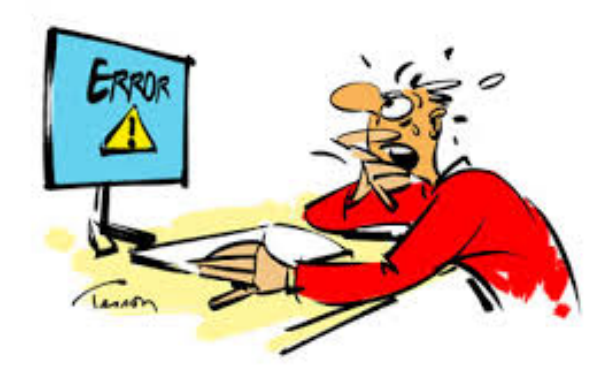

**Pour tout problème (messagerie pro, NUMEN, bug informatique, ...)**

## **CONTACTEZ-NOUS ! 06 38 05 38 26**

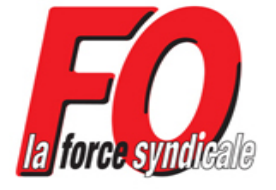